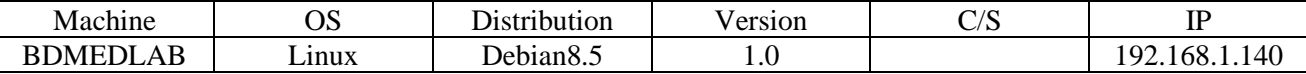

HIRBEC Sauvegarde automatisée sous MariaDB 28/05/2017

# SAUVEGARDE AUTOMATISÉE SOUS MARIADB

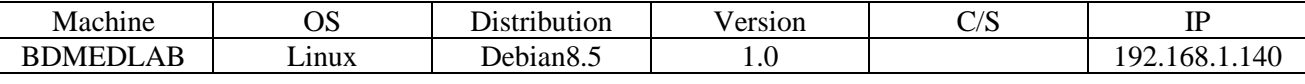

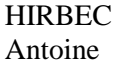

Sauvegarde automatisée sous MariaDB

28/05/2017

## Table des matières

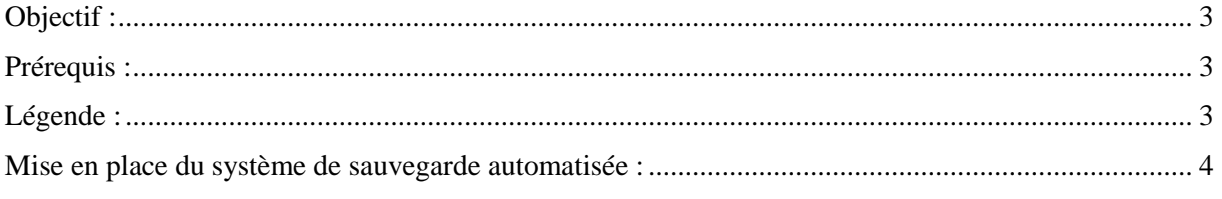

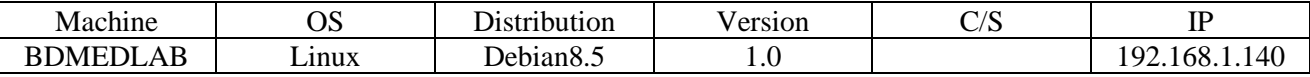

HIRBEC Sauvegarde automatisée sous MariaDB 28/05/2017

#### <span id="page-2-0"></span>Objectif :

L'objectif de cette procédure est de mettre en place un système de sauvegarde automatisée d'une base de données MariaDB sous Linux.

## <span id="page-2-1"></span>Prérequis :

- Proxmox
- Debian8.5
- Serveur de base de données
- MySQL, MariaDB
- Planificateur de tâches cron

### <span id="page-2-2"></span>Légende :

Les textes surlignés en jaune correspondent à des commandes ou à des indications qui permet de justifier les résultats obtenus ou de montrer des informations qu'elles doivent être respectées.

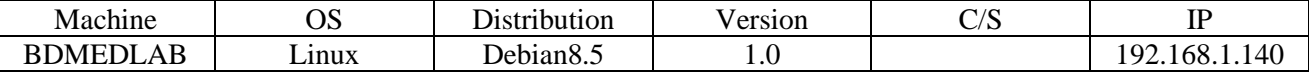

HIRBEC Sauvegarde automatisée sous MariaDB 28/05/2017

<span id="page-3-0"></span>Mise en place du système de sauvegarde automatisée :

Afin de mettre en place un système de sauvegarde automatisée d'une base de données, nous avons besoin d'une ou plusieurs bases de données présentes sur un serveur de base de données.

On se connecte à la base de données :

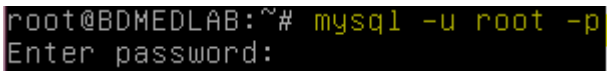

On vérifie ensuite le nom des bases de données que l'on veut sauvegarder :

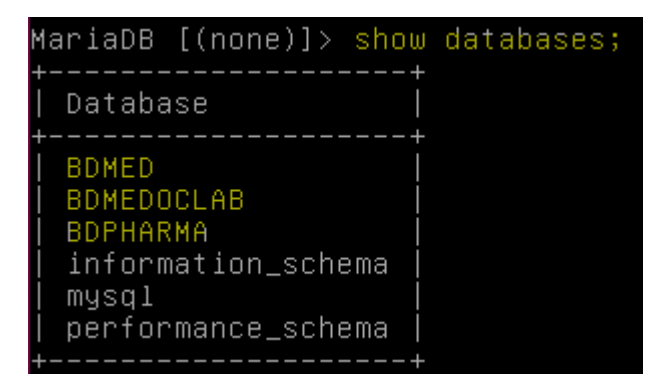

Ensuite, on se sert de la commande mysqldump que l'on utilisera dans script. Ce script va permet la sauvegarde des bases de données :

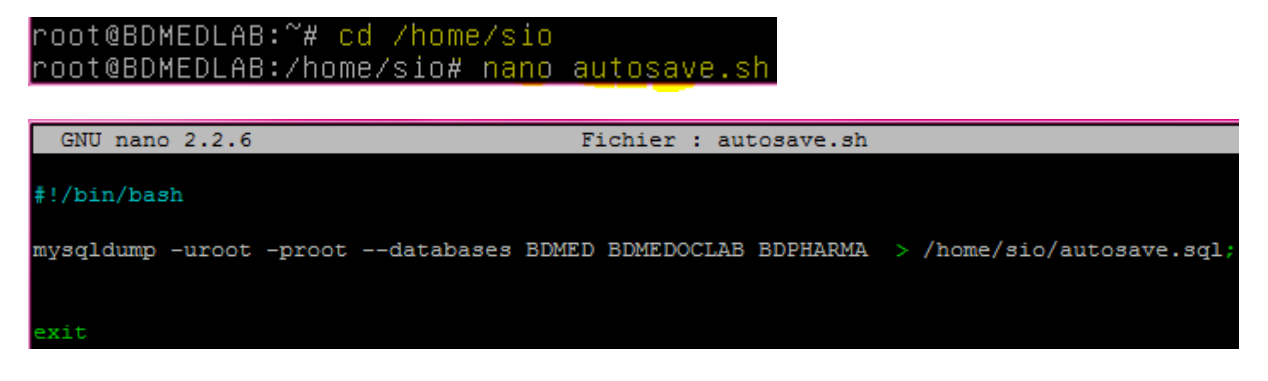

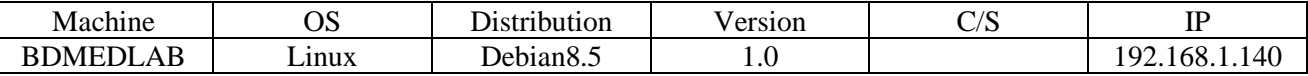

HIRBEC Sauvegarde automatisée sous MariaDB 28/05/2017

L'option –uroot permet de ne pas demander le nom d'utilisateur pour se connecter.

L'option –proot permet de ne pas demander le mot de passe pour se connecter.

L'option –databases permet de lister les bases de données que l'on veut exporter.

Un fichier de sauvegarde autosave.sql sera créé. Il comportera la structure des bases de données. On doit rendre exécutable le script avec la commande suivante :

root@BDMEDLAB:/home/sio# chmod +x autosave.sh

Ensuite, on doit configurer le fichier crontab qui va permet d'automatiser la sauvegarde en exécutant le script :

root@BDMEDLAB:/home/sio# crontab -e

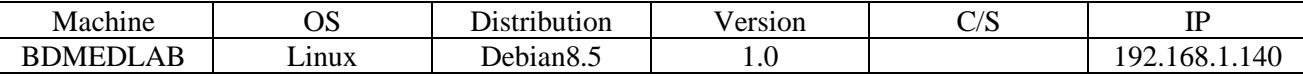

HIRBEC Sauvegarde automatisée sous MariaDB 28/05/2017

Antoine

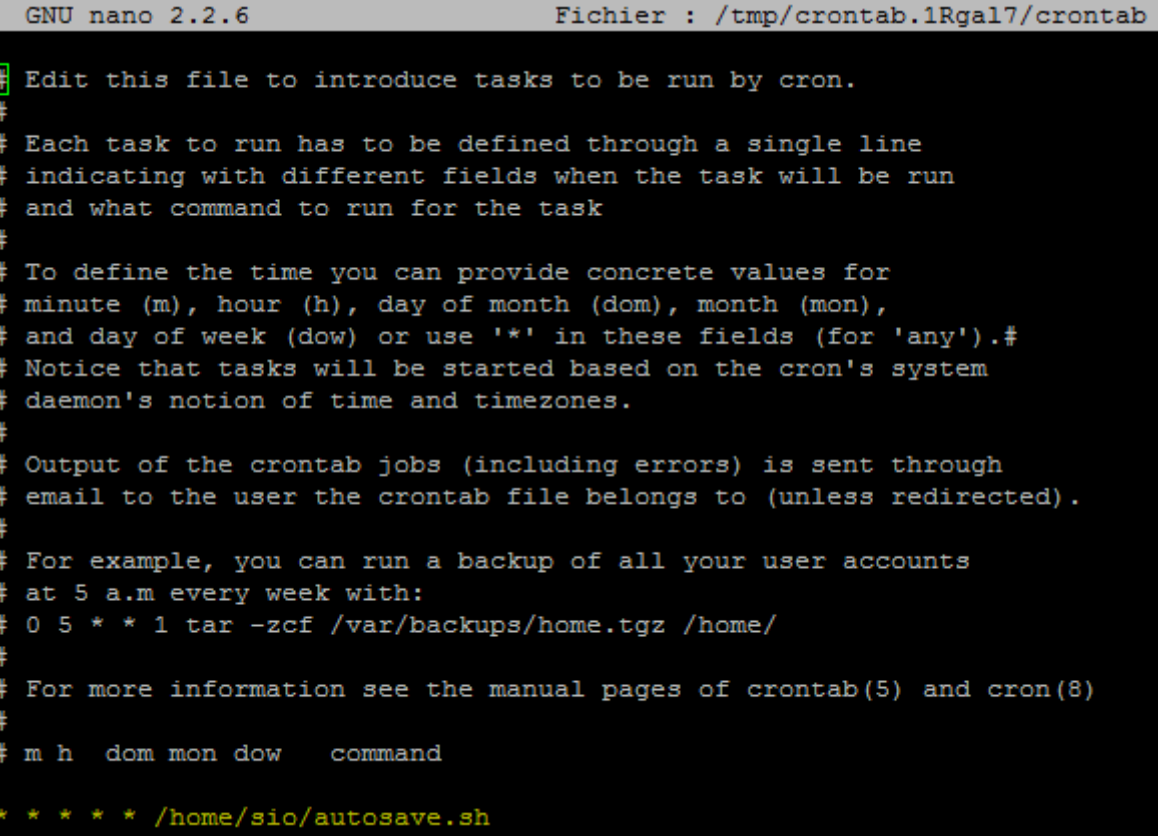

La première \* correspond aux minutes. La deuxième \* correspond aux heures. Les trois \* suivantes correspondent aux jours du mois, aux mois et aux jours de la semaine.

On note ensuite la commande à effectuer ici /home/sio/autosave.sh.

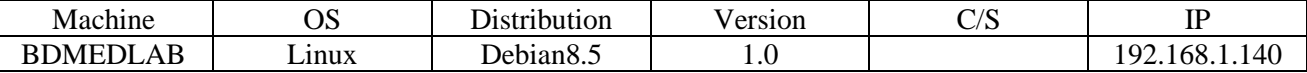

```
Antoine
```
HIRBEC Sauvegarde automatisée sous MariaDB 28/05/2017

Enfin, on obtient le fichier /home/sio/autosave.sql qui contient la structure des bases de données :

root@BDMEDLAB:/home/sio# ls –l total 12 -rwxr-xr-x 1 root root 110 mai = 30 10:44 autosave.sh -rw–r––r–– 1 root root 3575 juin – 2 10:54 autosave.sql

root@BDMEDLAB:/home/sio# nano autosave.sql

Voici la structure de la base de données BDMED :

```
Current Database: 'BDMED'
CREATE DATABASE /*!32312 IF NOT EXISTS*/ 'BDMED' /*!40100 DEFAULT CHARACTER SET latin1 */;
USE 'BDMED';
 - Table structure for table 'medecins'
DROP TABLE IF EXISTS 'medecins';
\frac{1}{2} /*!40101 SET @saved_cs_client = @@character_set_client */;
\frac{1}{2} /*!40101 SET character_set_client = utf8 */;
CREATE TABLE 'medecins'
 Nom' varchar (20) NOT NULL,
 'Prenom' varchar (20) NOT NULL,
   Specialite' varchar (30) NOT NULL
 ENGINE=InnoDB DEFAULT CHARSET=latin1;
 *!40101 SET character set client = @saved cs client */;-- Dumping data for table 'medecins'
LOCK TABLES 'medecins' WRITE;
UNLOCK TABLES;
```
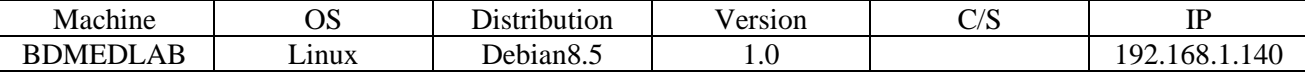

```
Antoine
```
HIRBEC Sauvegarde automatisée sous MariaDB 28/05/2017

Voici la structure de la base de données BDMEDOCLAB :

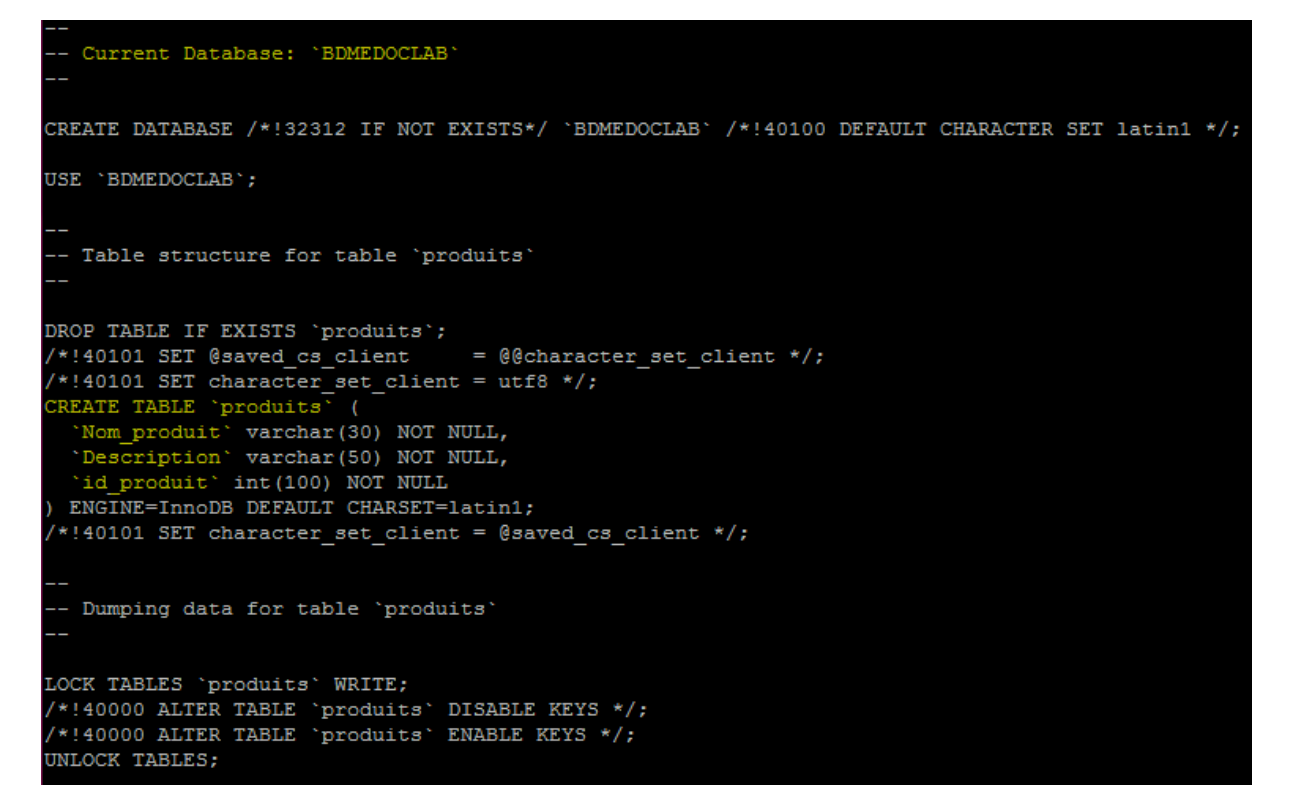

#### Voici la structure de la base de données BDPHARMA :

```
- Current Database: 'BDPHARMA'
CREATE DATABASE /*!32312 IF NOT EXISTS*/ 'BDPHARMA' /*!40100 DEFAULT CHARACTER SET latin1 */;
USE 'BDPHARMA';
 - Table structure for table 'medicaments'
DROP TABLE IF EXISTS 'medicaments';
/*!40101 SET @saved_cs_client = @@character_set_client */;
*!40101 SET character_set_client = utf8 */;EREATE TABLE 'medicaments' (<br>'Nom_medicament' varchar(30) NOT NULL,
 'Description' varchar (50) NOT NULL,
 'id medicament' int(100) NOT NULL
 ENGINE=InnoDB DEFAULT CHARSET=latin1;
 *!40101 SET character_set_client = @saved_cs_client */;
```